# **githubcutter**

*Release 0.3.1-dev*

**May 08, 2019**

## **Content**

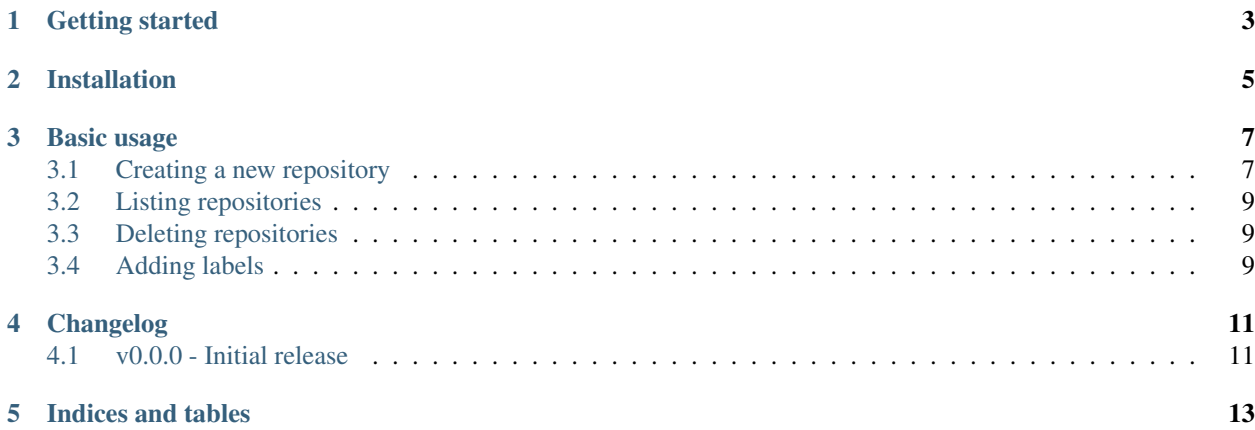

A tool to setup GitHub repositories using simple YAML templates.

The tool was inspired by [cookiecutter,](https://cookiecutter.readthedocs.io/en/latest/) which is heavily used in the lab, as we needed a tool to automate repositories creation on GitHub.

Githubcutter is the result of a quick weekend of coding, which means that more functions might probably needed and that bugs are hanging around.

<span id="page-6-0"></span>Getting started

## Installation

<span id="page-8-0"></span>Githubcutter can be installed through pip by running:

pip install githubcutter

Githubcutter requires a *.githubcutter.env* file to store your GitHub authentication token; for example, you can put this file in your home directory.

Create a new *.githubcutter.env* file and put the line below:

GITHUBCUTTER\_GITHUB\_TOKEN=<token>

replacing <token> with the one you obtained from GitHub.

If Githubcutter is properly installed, running without parameters should print:

```
usage: githubcutter [-h]
                    {create-repository,cr,create,delete-repository,dr,delete,list-
˓→repositories,ls,list}
                    ...
```
### Basic usage

### <span id="page-10-1"></span><span id="page-10-0"></span>**3.1 Creating a new repository**

Githubcutter can create repositories on personal and/or organisation accounts using a YAML template. This streamlines the process of creating repositories, specificying basic info, creating custom labels, and adding milestones.

The template file looks like the one below, and the field names match the one expected by the Github API.

```
# repository
repository: "testing"
# basic repository setting
settings:
   # is the repo private?
   private: True
    # description
   description: "a new repo"
    # homepage
   homepage: "https://github.com"
    # enable wiki
   has_wiki: True
    # enable issues
   has_issues: True
# custom labels
labels:
       name: "High-priority"
       color: "000"
       description: "high-priority task for the project"
      name: "Low-priority"
```
(continues on next page)

(continued from previous page)

```
color: "fff"
        description: "low-priority task for the project"
# custom milestones
milestones:
       - title: "ML #1"
       state: "open"
        description: "Important milestone for the project"
       due_on: 01-01-2020
       - title: "ML #2"
        state: "open"
        description: "Important milestone for the project"
        due_on: 01-01-2020
```
Githubcutter looks for a *githubcutter.yml* fiel by default. Therefore, creating a repo can be as easy as running:

githubcutter create

It is also possible to specify an arbitrary template file as follows:

githubcutter create -i myfile.yml

#### **3.1.1 Specify an organization**

By default, githubcutter creates a repository in the personal account associated with the GitHub token.

You can instead specify an organisation in the template file as follows:

```
# repository
repository: "testing"
organization: "myteam"
...
```
or by using the command line option:

githubcutter create -o myteam

#### **3.1.2 Specifying repository access**

You can specify the access level in the template file as follows:

```
# repository
repository: "testing"
settings:
   private: True
...
```
or by using the command line option:

githubcutter create -p

#### **3.1.3 Important**

Githubcutter prioritizes options specified by command line over those specified in the template file.

For example, it is possible to reuse the same template for multiple repositories as follows:

githubcutter create -r my\_new\_app -i template.yml

### <span id="page-12-0"></span>**3.2 Listing repositories**

It is possible to list repositories on a personal account or organization as follows:

githubcutter ls

### <span id="page-12-1"></span>**3.3 Deleting repositories**

It is possible to list repositories on a personal account or organization as follows:

githubcutter delete testing

### <span id="page-12-2"></span>**3.4 Adding labels**

It is possible to add labels to an existing repository from a template as follows:

githubcutter add-labels -i template.yaml -r test

Changelog

## <span id="page-14-1"></span><span id="page-14-0"></span>**4.1 v0.0.0 - Initial release**

Indices and tables

- <span id="page-16-0"></span>• genindex
- modindex
- search